**معرفی انواع قیمت گذاری :** 

 **شما در این قسمت مشخص می نمایید که نوع قیمت گذاری مورد نظرتان برای فروش کاالها به چه شکلی باشد.**

**ممکن است نیاز داشته باشید برای کاالهایتان به صورت خرده فروشی و عمده فروشی قیمت گذاری را تعیین کنید،در این صورت کافی است به منوی جدول حسابها – اطالعات عمومی - معرفی انواع قیمت گذاری بروید و با کلیک بر روی اضافه، نوع قیمت گذاری را معرفی کنید .اگر تیک پیش فرض زده شود آن قیمت گذاری را به صورت اتومات در فاکتور فروش مینشاند . سپس میتوانید در زمان معرفی کاال، قیمت گذاری های تعریف شده را مشاهده کنید و مبلغ واحد مورد نظر را به آن قیمت گذاری تخصیص دهید.** 

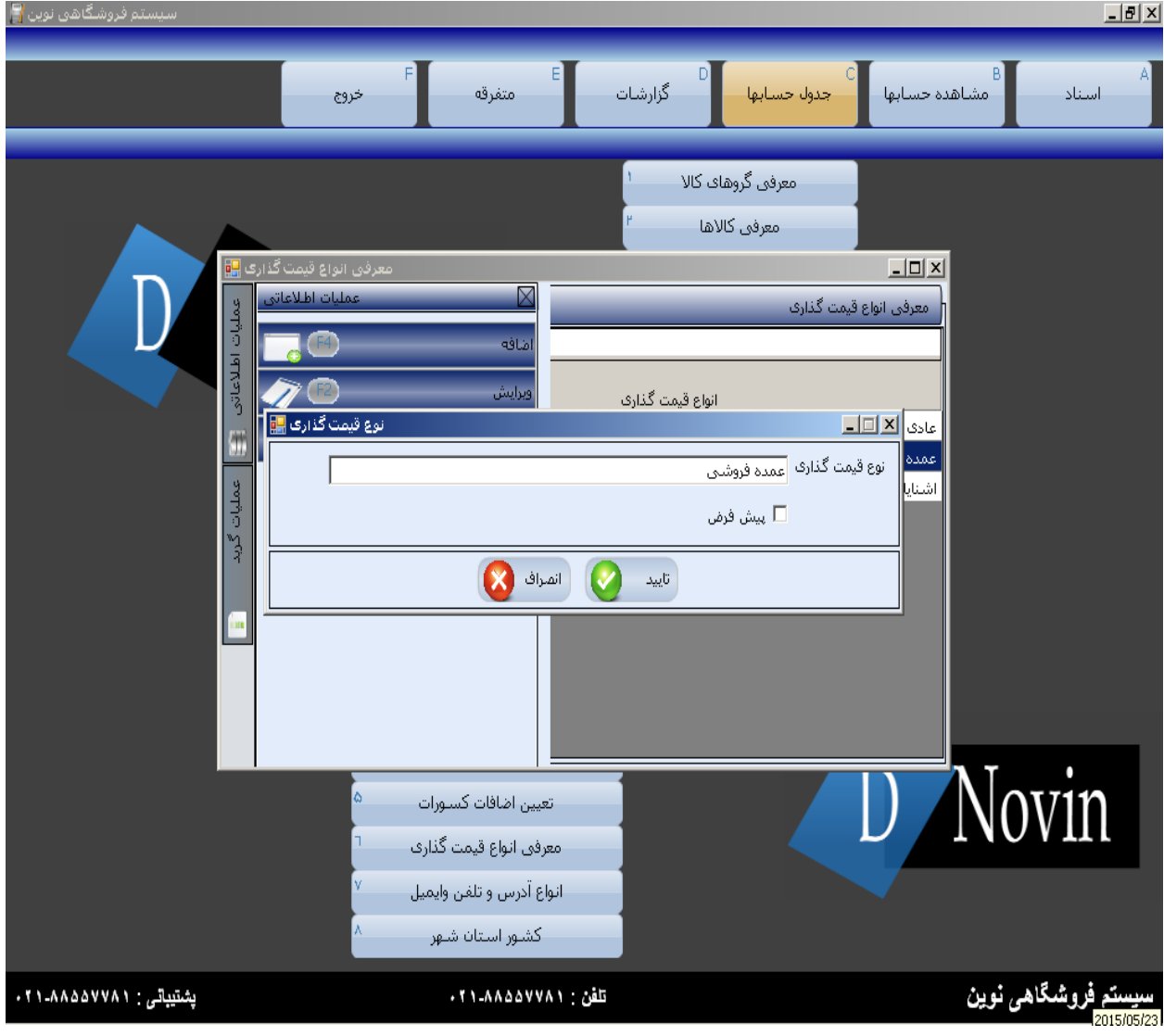